## 「日赤検査」のフルテキスト利用方法

<方法1> "赤十字リポジトリ"を直接開く

 ①「日本赤十字社医学図書館」http://www.jrc-lib.jp/index.php のサイドメニューから「赤十字リポジトリ」をクリック。

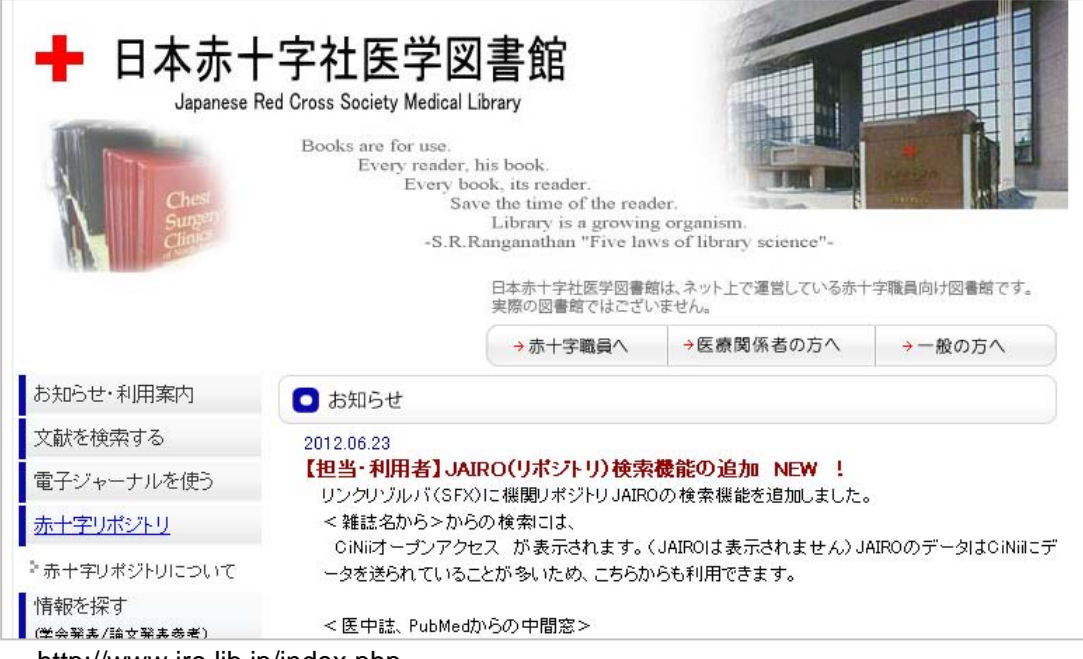

http://www.jrc-lib.jp/index.php

## ②「赤十字リポジトリ」で「日赤検査」https://redcross.repo.nii.ac.jp/を利用する。

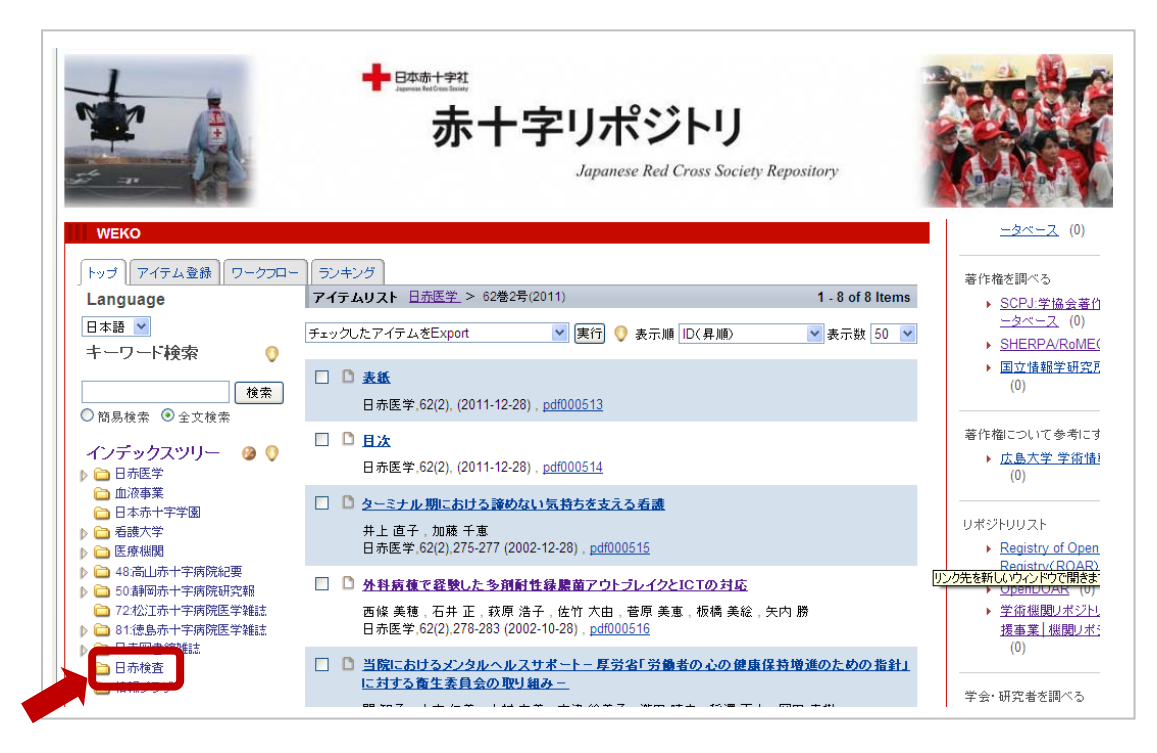

<方法2> "医学中央雑誌 Web"から「日赤検査」を利用する。 ①「メディカルオンライン」を契約している施設はそのまま利用も可能。

■■■■コRCはトこのアイコンをクイック(全ての文献にアイコンは表示される)。

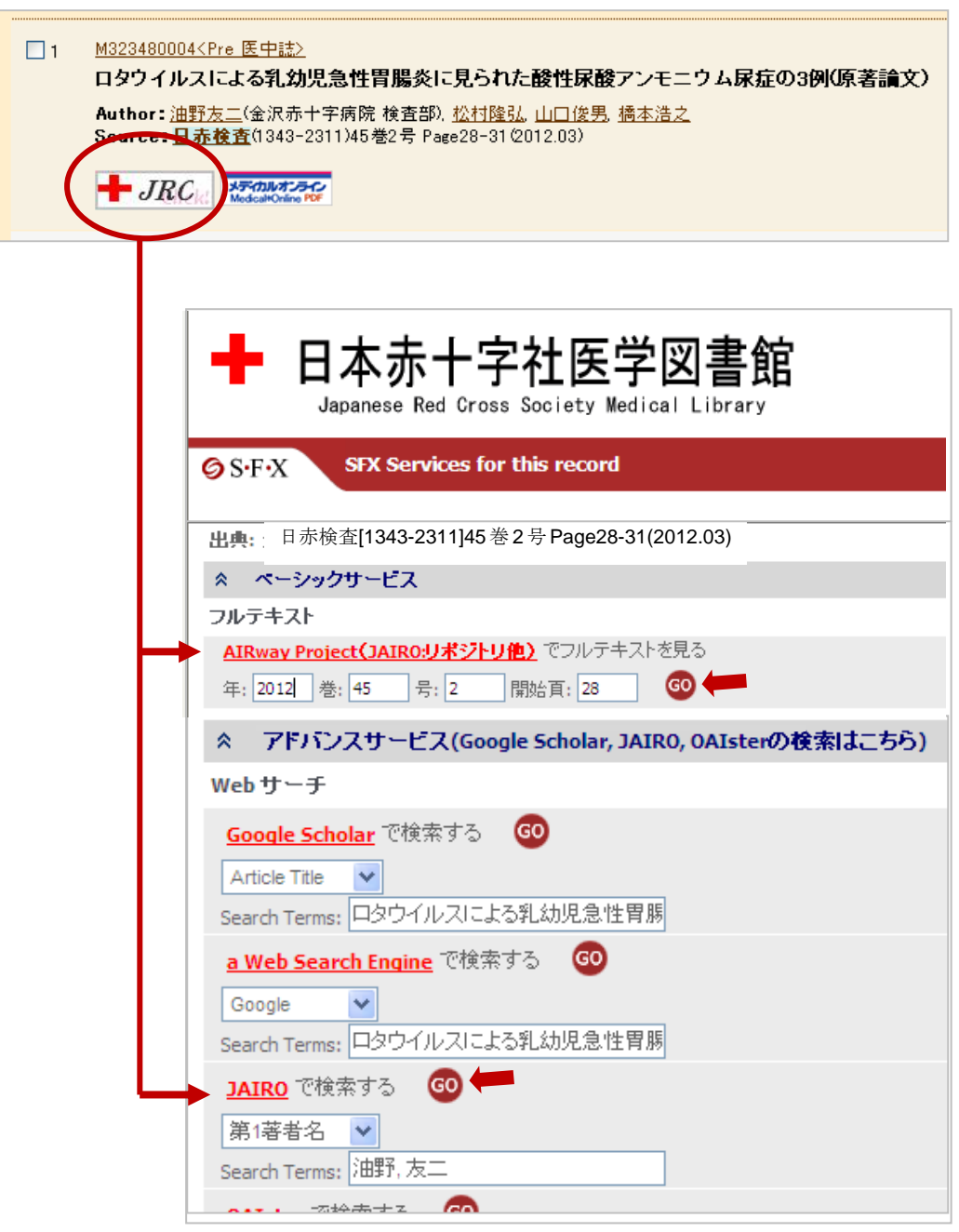

リンクリゾルバ (SFX)の画面に飛びます。AIRway Project または JAIRO から 全文 PDF が利用できます。

\*JAIRO(AIRway Project 同様)では、日本の機関リポジトリをまとめて検索で きます。

(2012.6.25 現在)